# ARTWORK Guideline cardboard displays

# Cardboard cutouts

incl. digital print

# How to create your print file

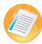

## File setting

Format: final format or scaled (e.g. 1:2) Resolution: ratio 1:1 96-150 dpi ratio 1:2

192-300 dpi ratio 1:10 960-1500 dpi

**Cut-Kontur:** please follow the instructions on page 2

Bleed: 3mm on all sides

Crop marks:

Overprint: deactivated

Fonts: embedded or converted to paths

Do not use: clipping paths, alpha channels, masks in PSD

File formats: ideally PDF X4,

for PDF X3, reduce to one layer ready for

printing.\*

#### \*important notice

The file formats can be created with different programs with various attributes. That can cause numerous errors, e.g. deviation of colours, missing or incorrect fonts, missing elements etc.

To avoid such problems please create your data as a ready to print file in PDF / X-3:2002.

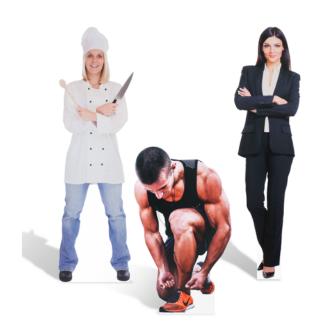

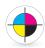

### Colors

Color mode: **CMYK** 

Color profile: ISO Coated v2, Coated Fogra 27/39

#### Do not use:

RGB and spot colors such as Pantone, HKS and RAL. They will be converted / simulated to CMYK. We cannot guarantee for color differences caused by conversion.

It is not possible to do color adjustments in the RIP software or at the printer. If color accuracy has high priority, we recommend you a proof beforehand.

The file can be created with several different versions of the color (e.g. small squares with the corresponding CMYK values). We produce a colorbinding proof on the original material with the original colors. If necessary, you have the opportunity to adjust your file before print.

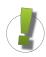

#### **Notes**

- We print and produce with a tolerance up to 0,25%, so the size could differ.
- We could not garantee precisely sizes by millimeter.
- According to the file format, color anomalies may occur.

## File upload

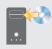

#### upload to our server

Please register in our onlineshop: www.werbecenter-onlineshop.de When you finished the ordering process, you can upload your artwork directly in our upload-center.

# ARTWORK Guideline cardboard displays

# Cardboard cutouts

incl. digital print

# How to create your print file

Please read the following instructions before creating the cutting path.

For our plotter to identify the cutting path it is necessary that your cutting path is set to spot color. Otherwise the plotter will not cut along the path.

Only one spot color is allowed in your printing file. Please reduce all other colors to CMYK.

#### cut contour

- has to be a closed vector path (contour, middle alignment)
- 100 % Magenta spot color
- don't layer cutting pathes
- will be cut along the created cutting path set to spot color

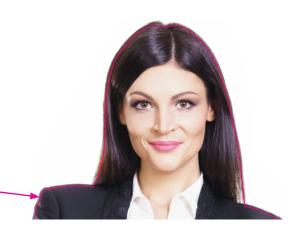

#### bleed

 to prevent white gaps after cutting along your cutting path, please add 3mm bleed to all sides in your printing file

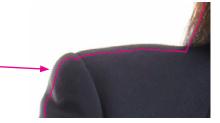

#### base

- must be completely even. Needs a width of 20 cm minimum to guarantee a stable standing.
- the area between the legs shoudn't be cut out because it is necessary for the easel on the back

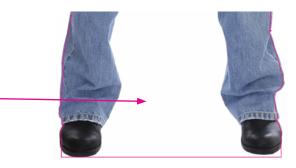

#### weight distribution

 there shoudldn't be any big sized elements supported by small sized elements because they may bend under the weight

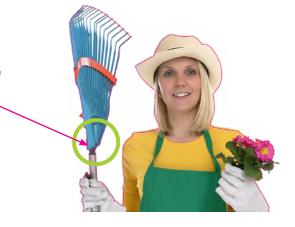

# **Cardboard cutouts**

incl. digital print

# How to create your print file

When creating your data, please be sure not to exceed the maximum print width (selection on product page).

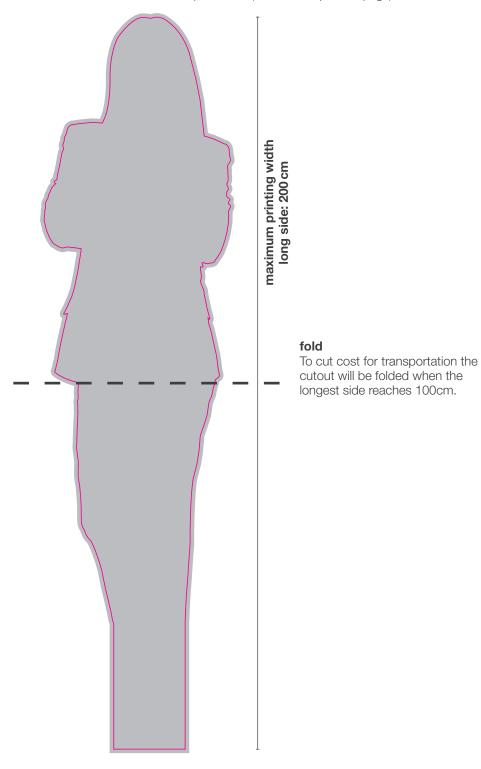

maximum printing width short side: 110 cm